# 3D-Printing Basics

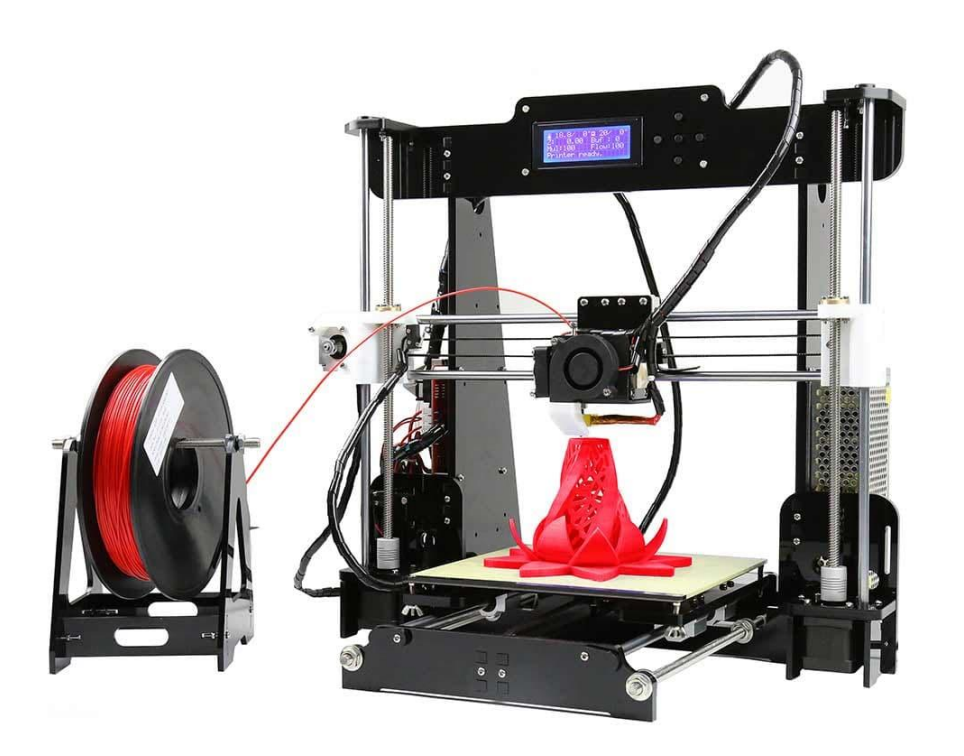

### Contents

- I. Online 3D Model Databases
- II. Designing your own Models
- III. 3D File Types
- IV. Cura &Octopi– Preparing your model for Printing
- V. Introduction to Printing materials
- VI. Re-Calibrating your Printer

## Finding projects and files online

- Thingiverse ([https://www.thingiverse.com/\)](https://www.thingiverse.com/)
	- Toys, Replacement parts, Deco, fan articles, table top figures…
	- Single models
	- Larger Projects with instructions
	- Usually STL files, sometimes also editable (program specific files)
- The Models Resource (<https://www.models-resource.com/>)
	- Video Game models
	- Copy Right Questionable

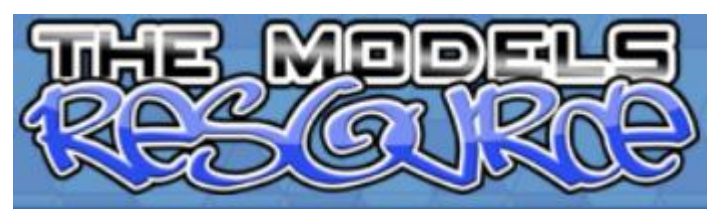

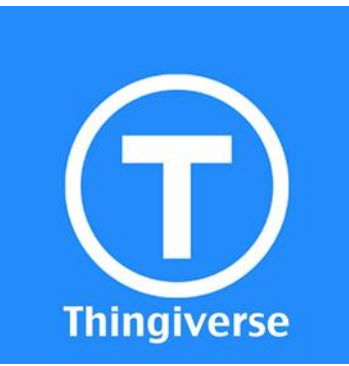

## Finding projects and files online

- Happy 3D (<https://www.happy3d.fr/en/>)
	- by French Electronic company "Boulanger" (also models for other hrands)
	- Replacement parts only
	- Original CAD Data
	- Community uploads checked for being printable
- MyMiniaFactory [\(https://www.myminifactory.com/\)](https://www.myminifactory.com/)
	- Community based
	- Curated
	- Similar to Thingiverse

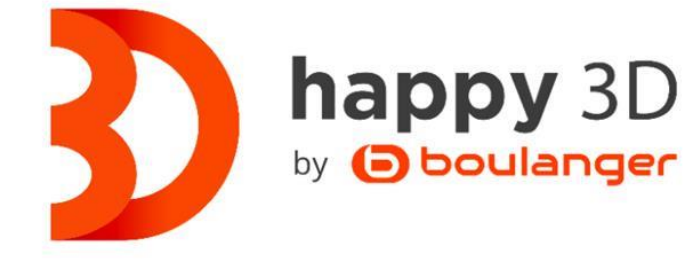

#### **MMyMiniFactory**

## Designing your own model

- Why?
	- Can´t find it online
	- Custom parts needed for own Project
- How long?
	- Depends on
		- Complexity
		- Your experience
	- 10 min- multiple hours
	- Plan redoing your projects

### 3D Design Programs

**Technical Design Artistic Design** Code based Sketching and extruding **DS Mechanical OpenSCAD** SCULPTRIS **AUTODESK®** blender **FUSION 360°** 

#### **And many more….**

### OpenSCAD

- Open source
- Works on all OS
- Requires some programming skills
	- Cheat Sheet:<http://www.openscad.org/cheatsheet/7>

**OpenSCAD** 

## **Sculptris**

- Used for making models which are hard to sketch using geometrical forms
- Principle: starting with a lump of clay  $\rightarrow$  moulding it, pulling it, etc...
	- Requires some artistic skills and practice with the program
- Digital Art and Model Creation
- Few personal experience yet
- Download: <http://pixologic.com/sculptris/>

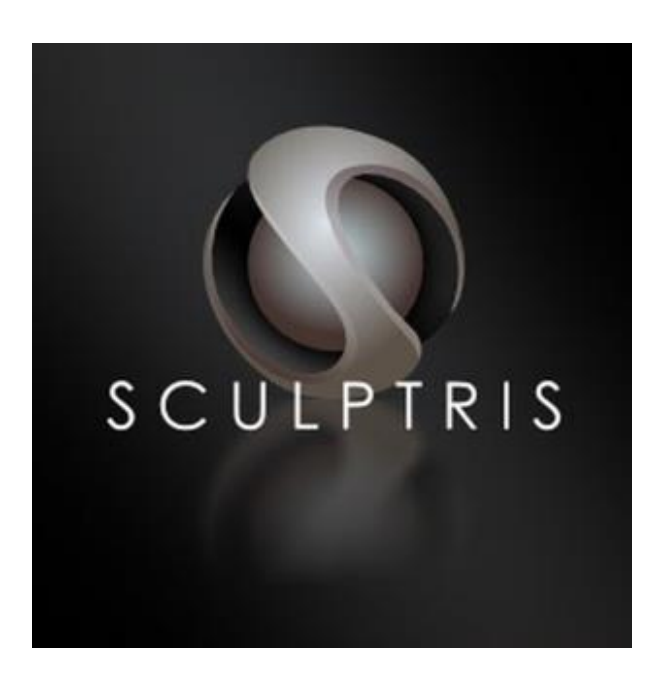

## Design Spark Mechanical

- Commercial but free for private use
- Windows Only (No Mac / Linux support)
- Requires Registration
	- Feel free to supply it with your spam email
	- and fake infos ( e.g. [https://www.telefonpaul.de/\)](https://www.telefonpaul.de/)
- Download: (<https://www.rs-online.com/designspark/mechanical-software>)
- Very Similar to Autodesk Fusion 360
- Principle:
	- Sketch a 2D Plane
	- pull (=extrude) it in z-Dimesion
	- Cut unwanted pieces out

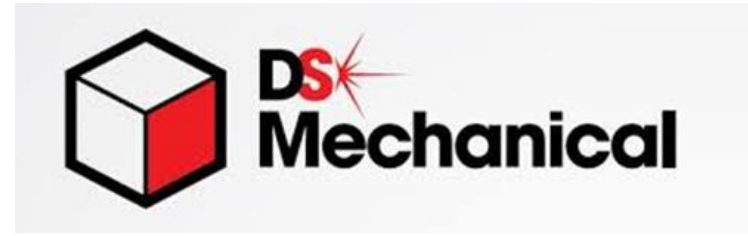

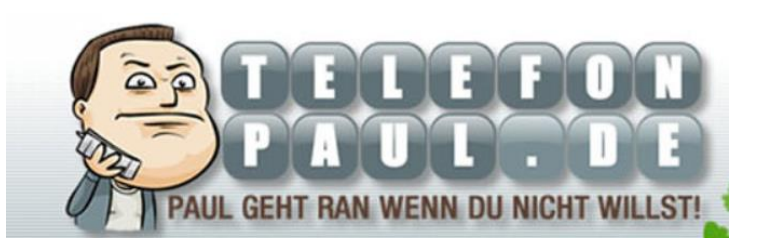

### Autodesk Fusion 360

- Professional Program
- Support for Mac and Windows (No Linux support)
- Expensive License
	- 3 year free student license

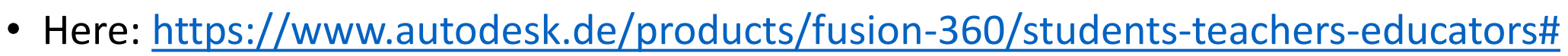

- Same Principle as DS Mechanical
- Advantages:
	- Improved interface
	- Contains standardized models (e.g. threaded holes according to ISO standard)
	- Includes G-Code conversion function

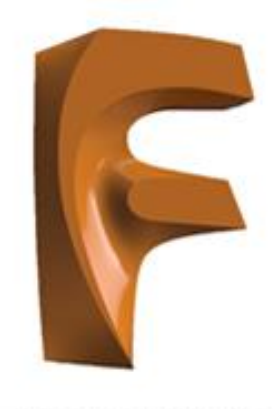

### **AUTODESK**<sup>®</sup> **FUSION 360**

### Tinkercad

- Free Online Software
- Allrounder with multiple approaches
	- Dragging & Dropping Froms
	- Codeblock based
		- Like OpenSCAD but prepared Codeblocks as jigsaw pieces

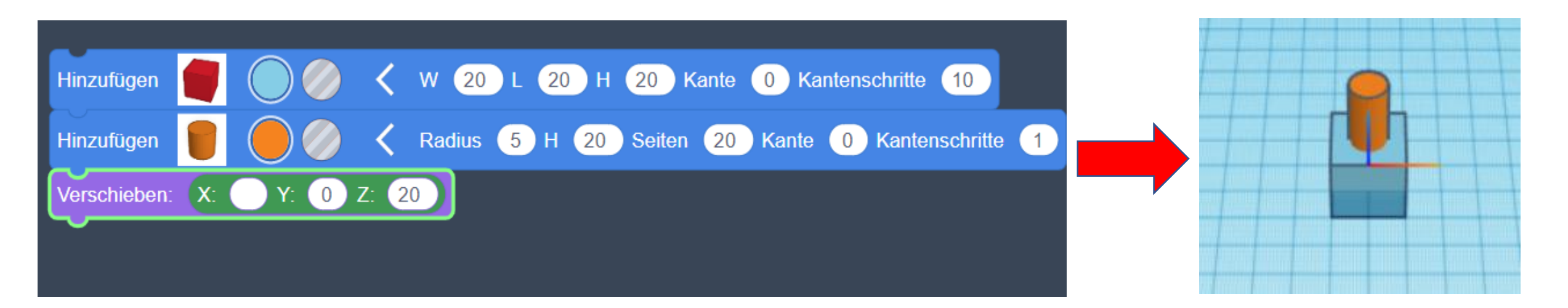

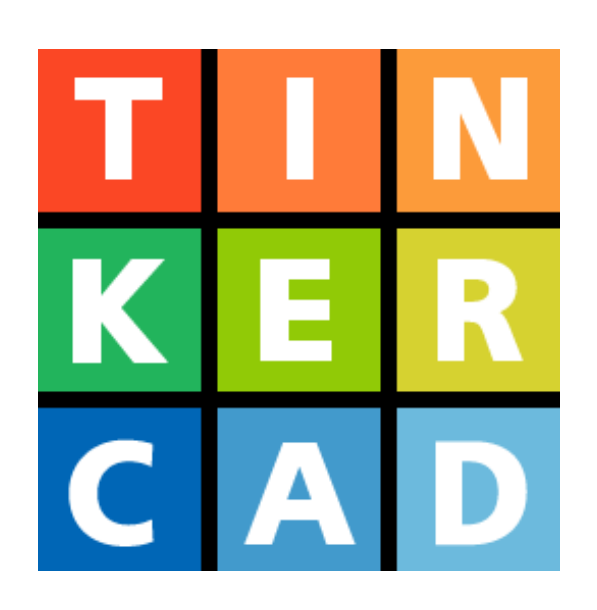

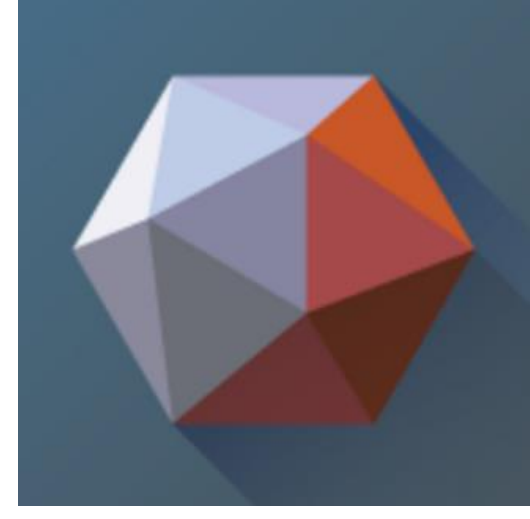

## Meshmixer

- Free Online Software
- Suited for sculpting and (to a slightly lesser extent) technical designs
- Easy to learn
- Wide array of features

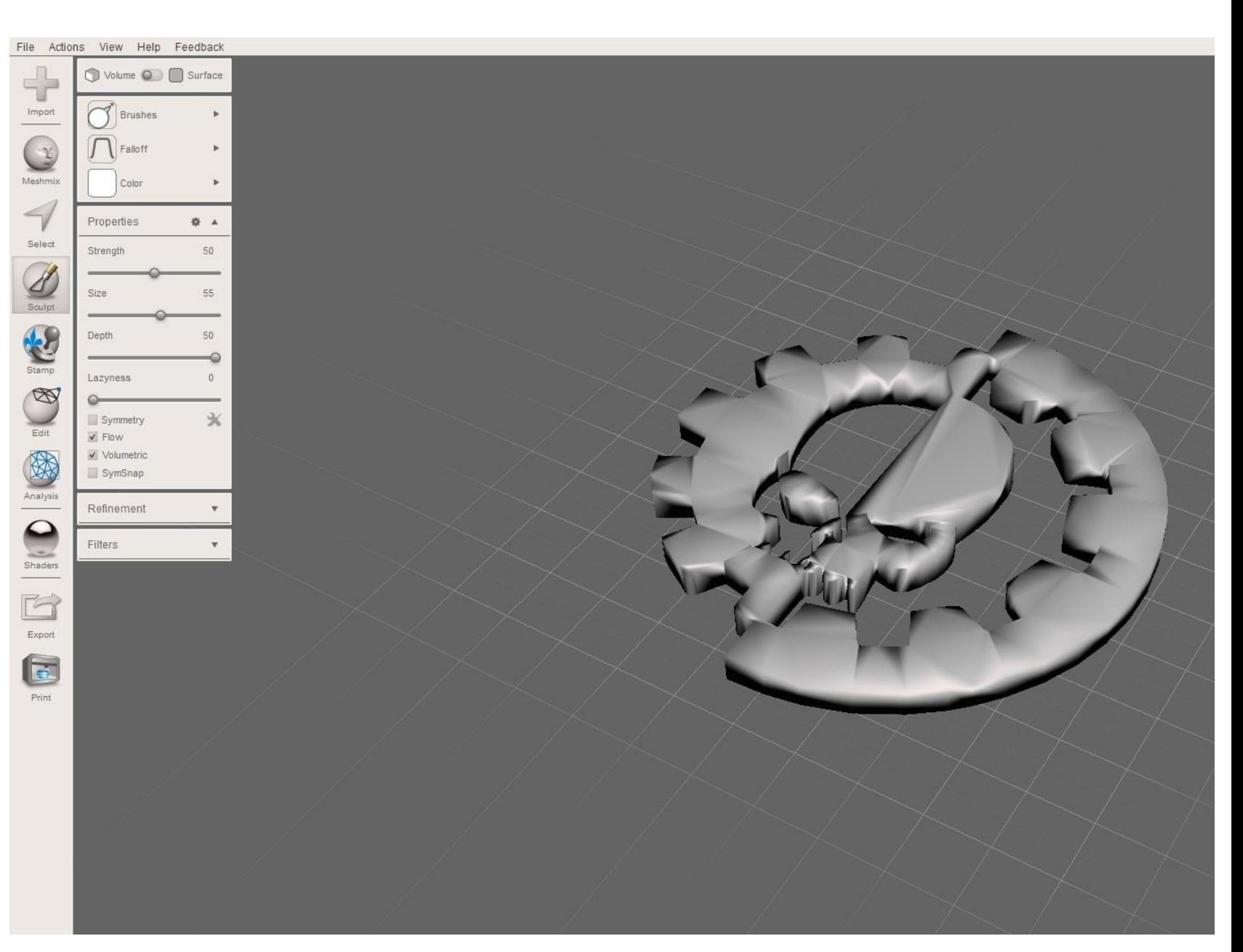

## 3D File Types

- **Program specific types**
	- OpenSCAD\_File
	- RSDOC
	- …

 $\rightarrow$  only usable with the design program/ programs by the same developer

#### • **STL**

- Surface of the model
- Divided into triangles  $\rightarrow$  no perfect circles possible
- Used as an exchange format

### 3D- File Types

#### • **STEP (Standard for the Exchange of Product Data)**

- Read only
- Common exchange format

#### • **G-Code**

- Developed 1950 at the MIT (Massachusetts Institute of Technology)
- Encodes Instructions for computer controlled tools (e.g. x,y,z-movement)
- $\rightarrow$  File type used by the 3D Printer

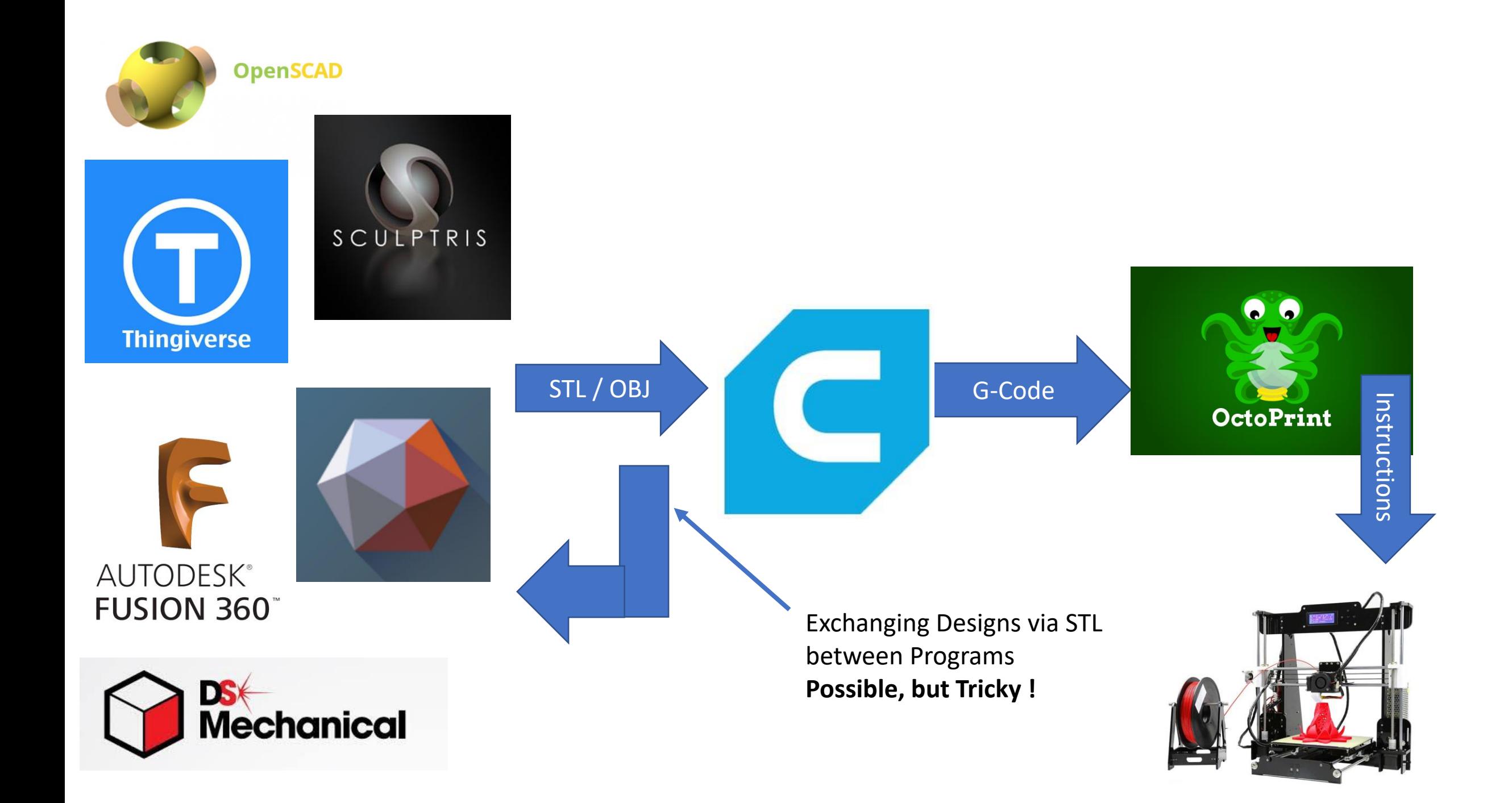

### Cura

- Converts STL Files into G-Code (= instructions for the Printer)
- Allows to choose settings for the printing process
	- Scaling, rotating
	- Extruder and printing bed temperature
	- Infill
	- Adhesion Plates
	- Support Structures
	- …

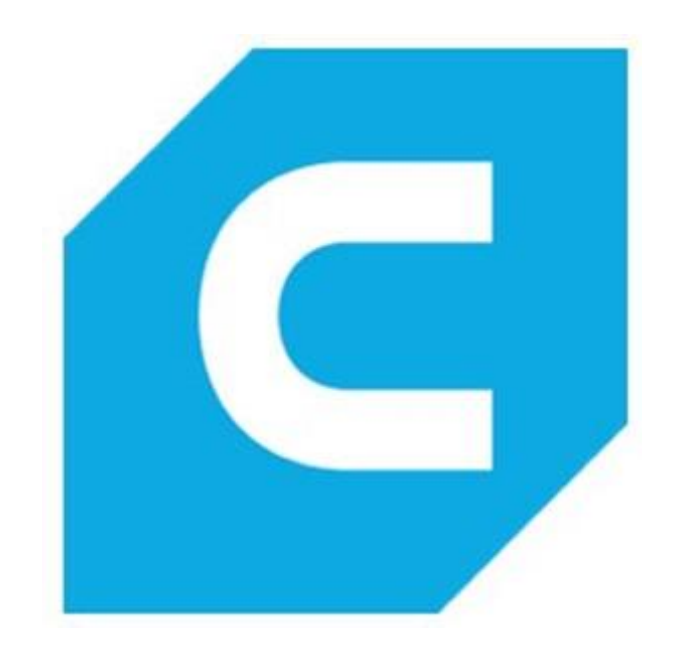

Ultimaker Cura

File Edit View Settings Extensions Marketplace Preferences Help

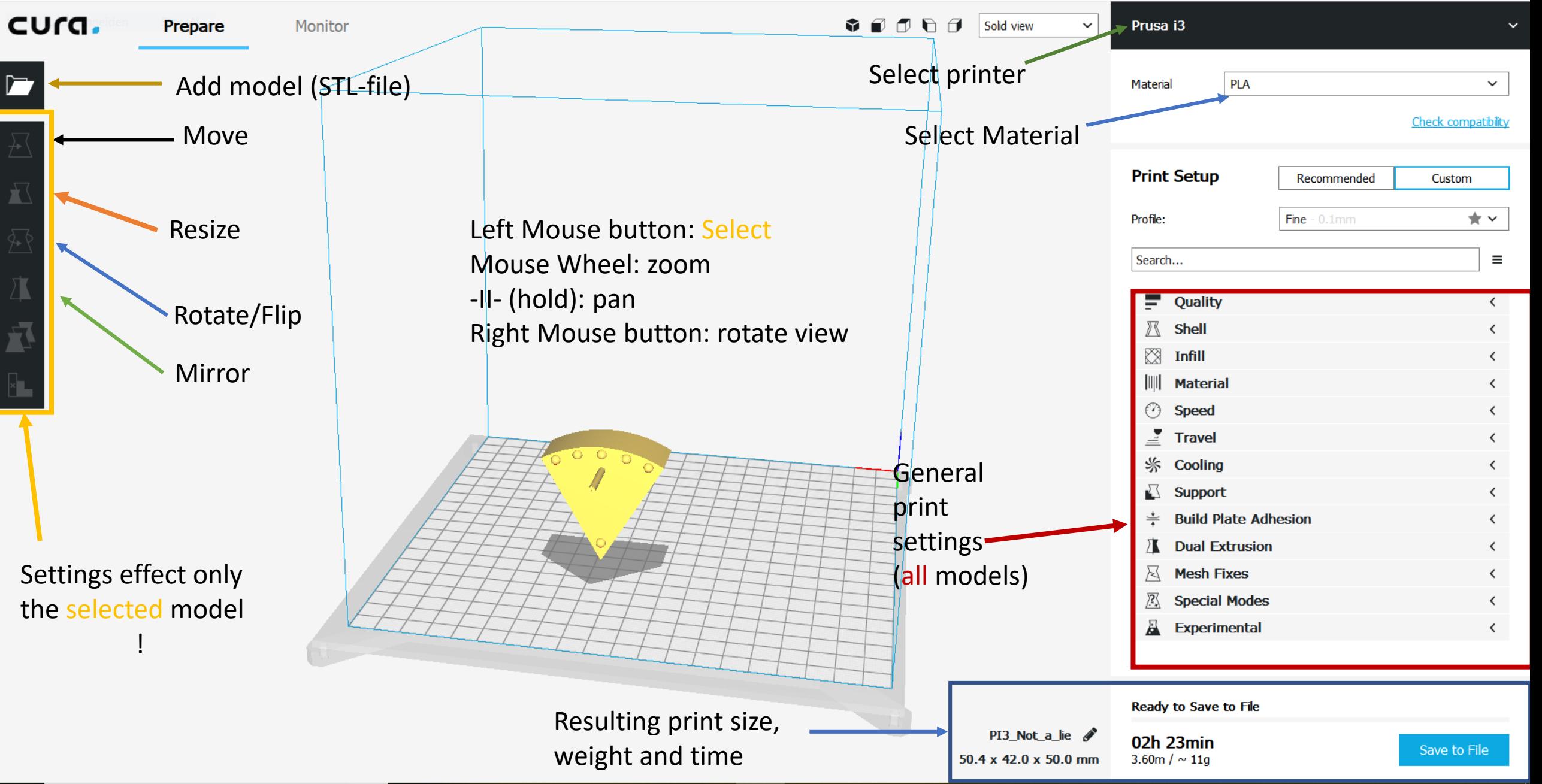

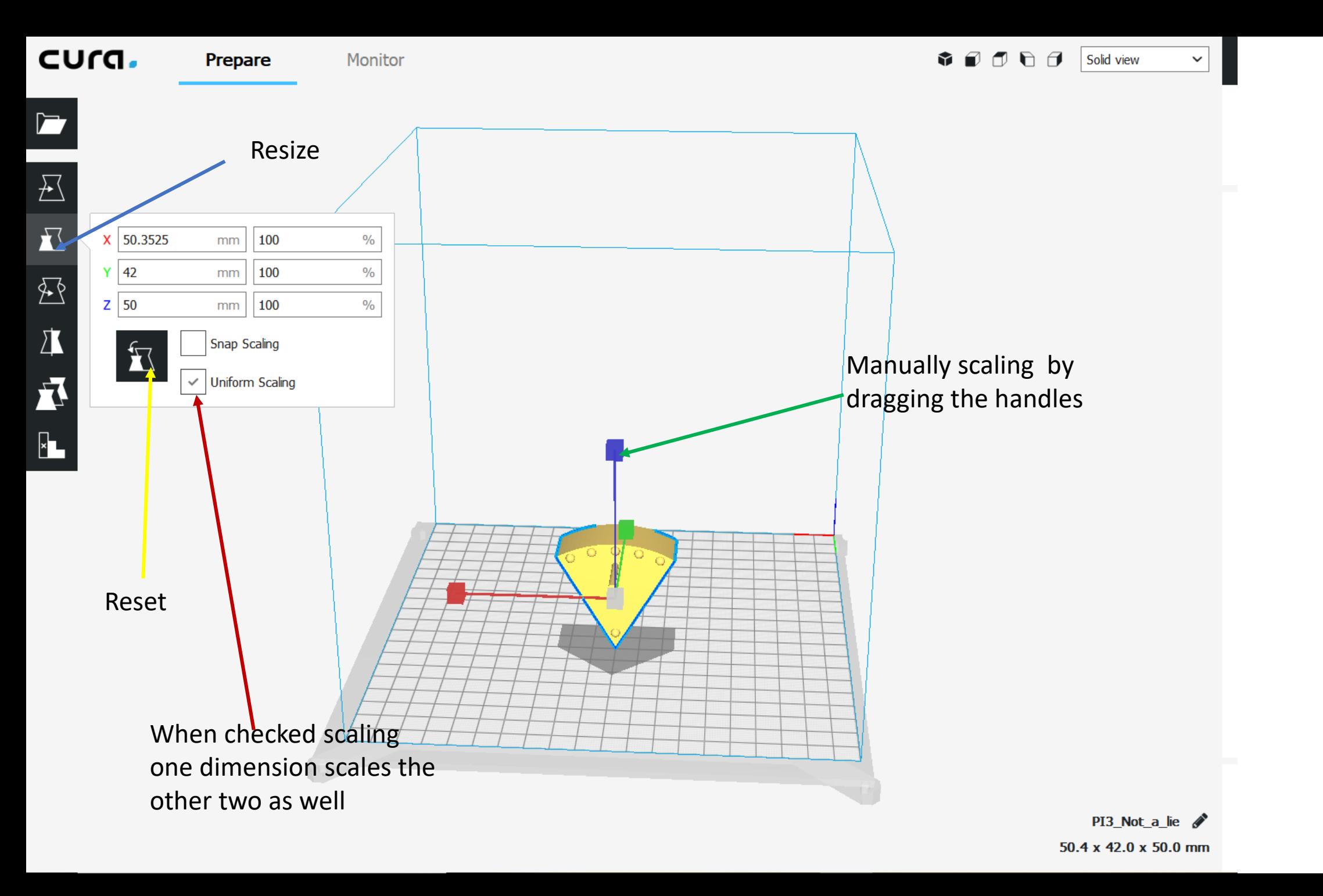

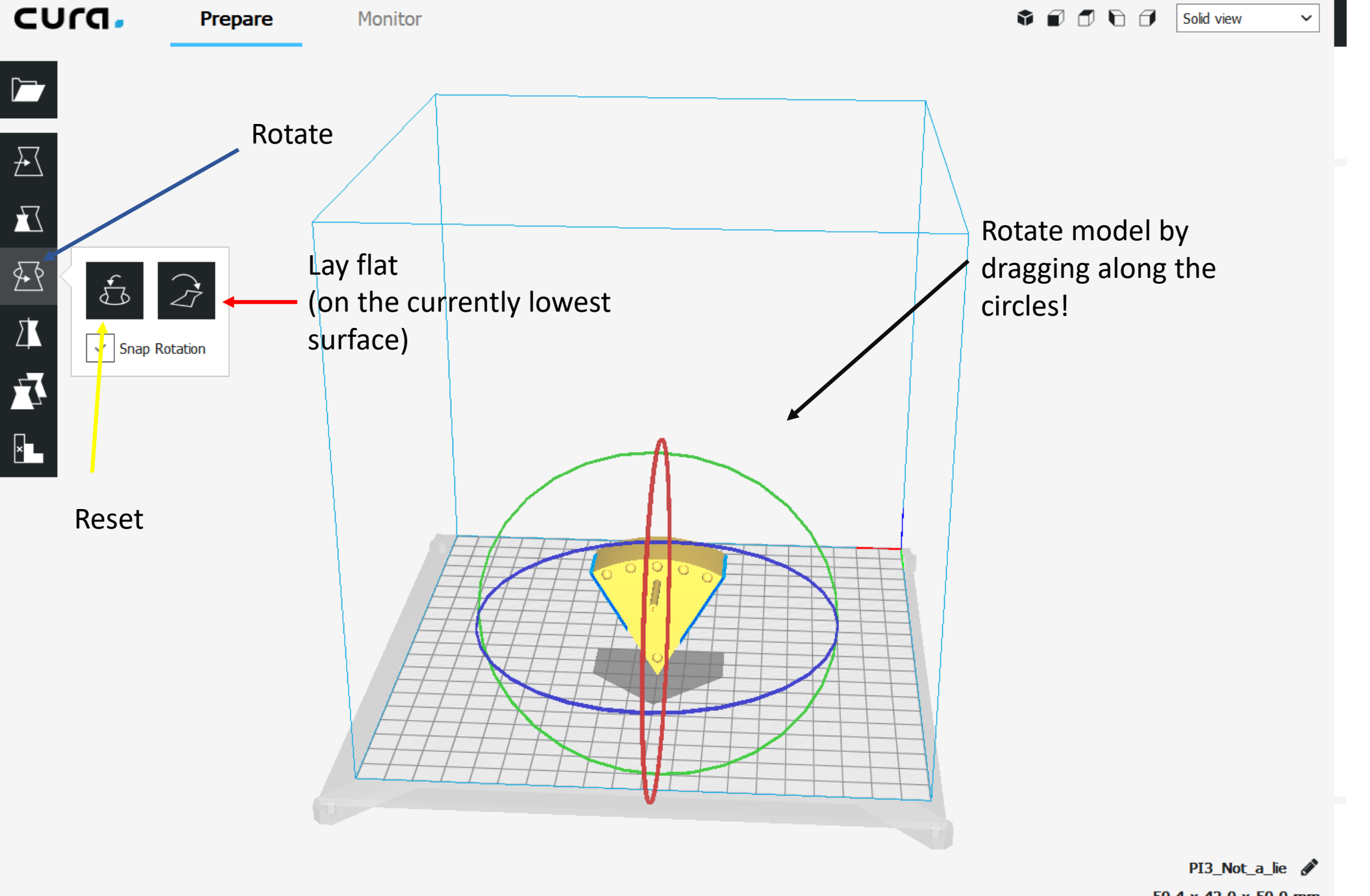

50.4 x 42.0 x 50.0 mm

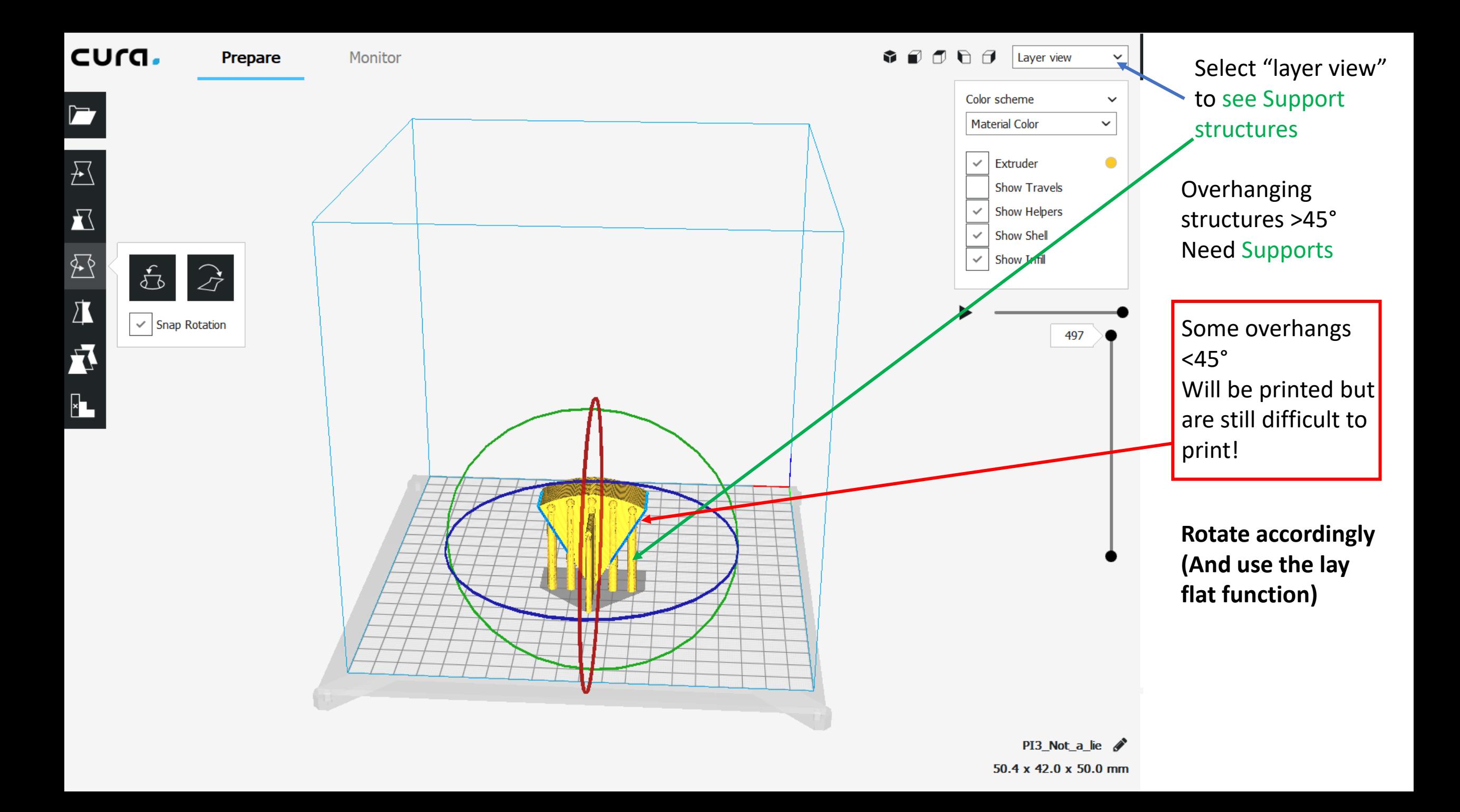

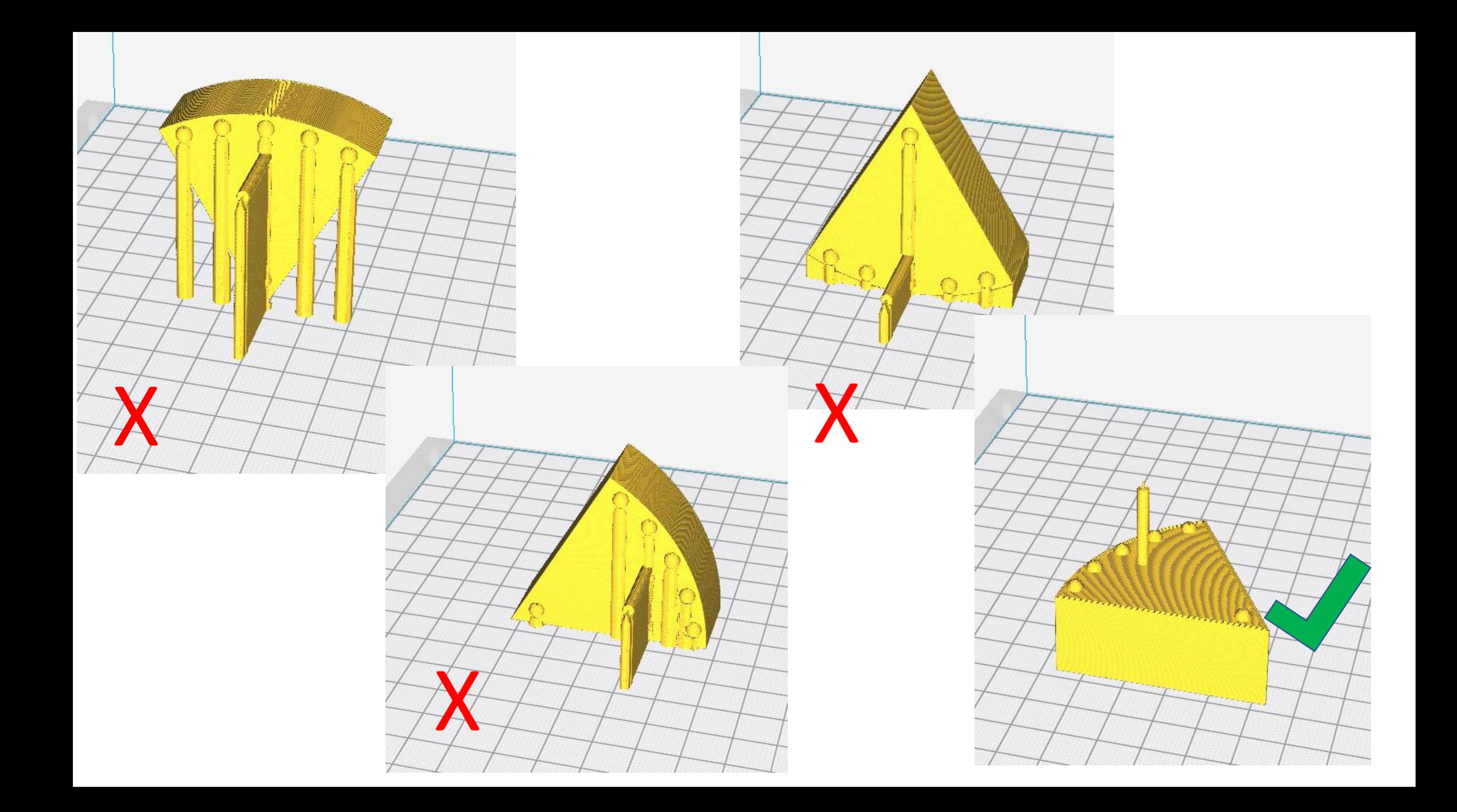

### Cura – Important Print Settings

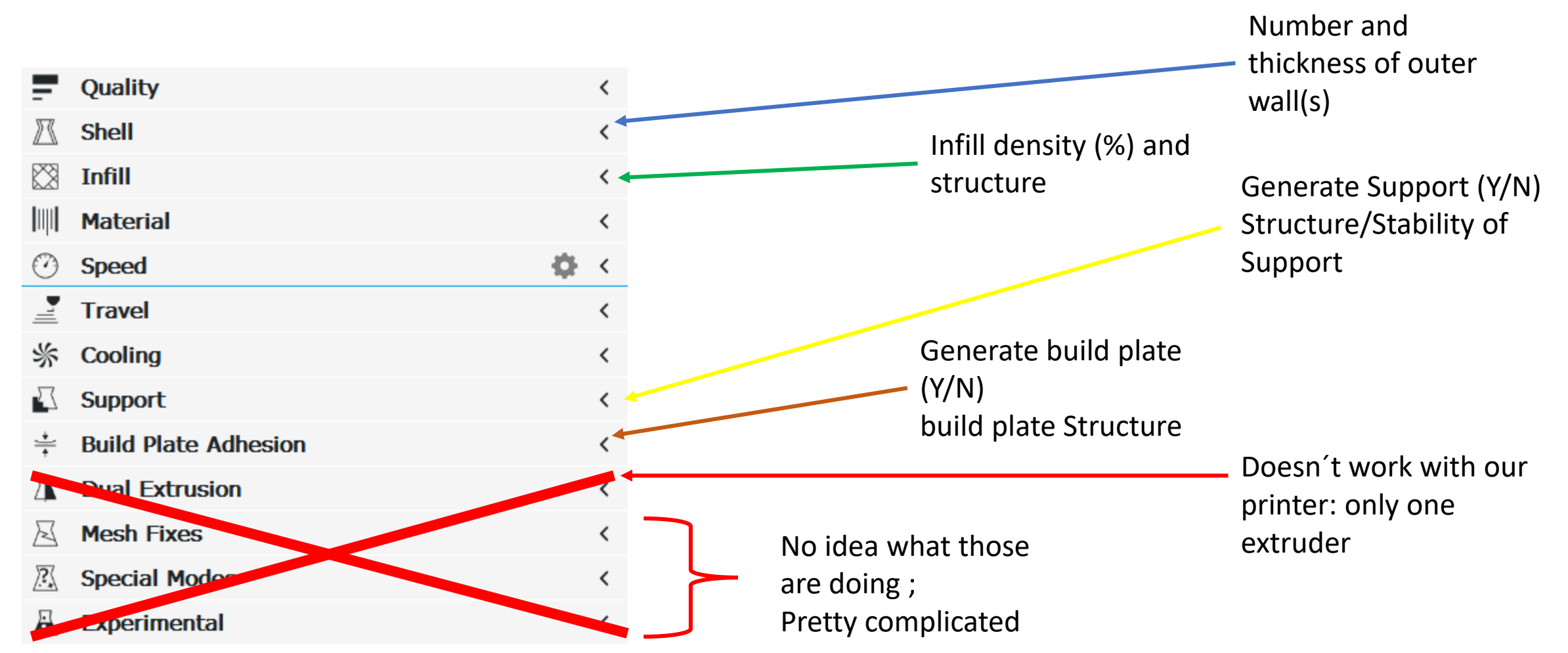

## Cura- Important Settings: Shell + Infill

 $\check{\phantom{1}}$ 

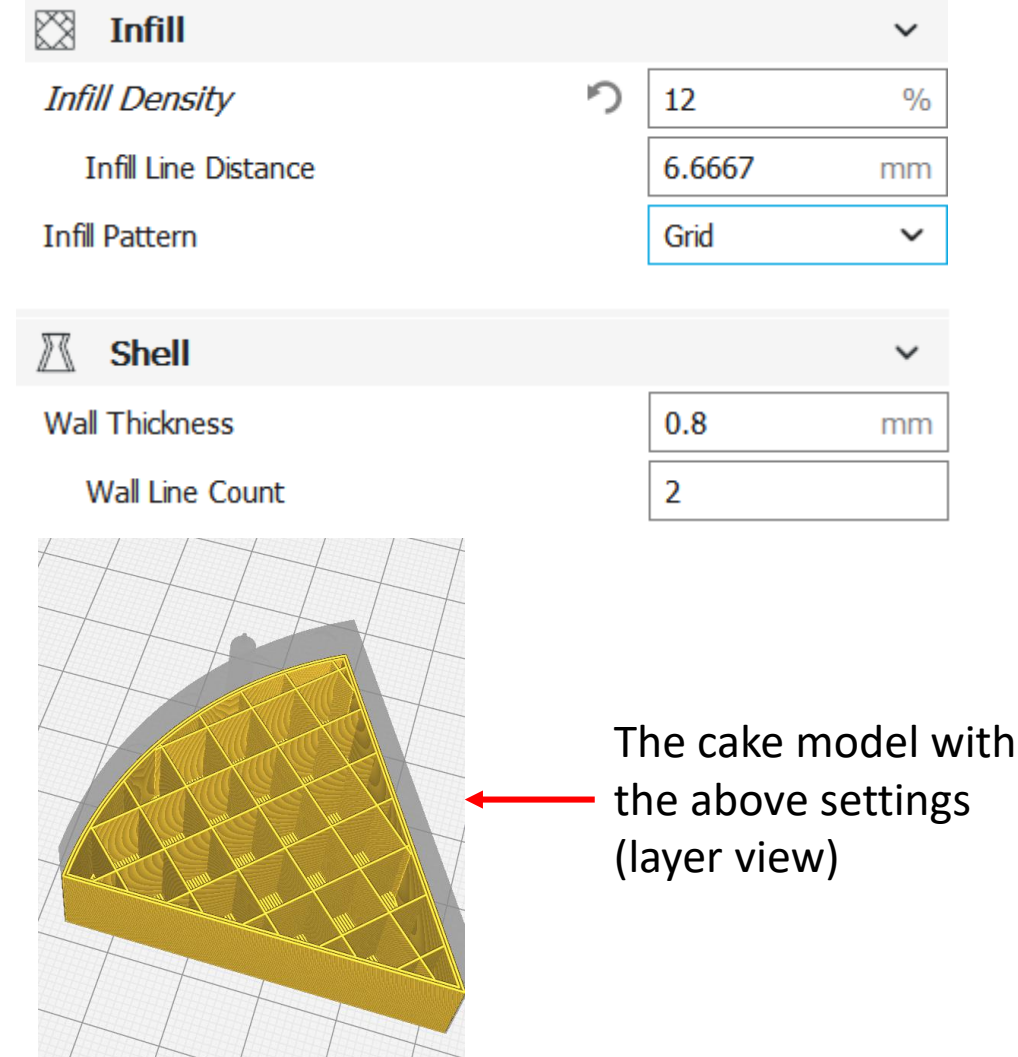

- Outer Walls serve as main stability source
- 2-3 Walls usually suffice
- Infill density >10% suffices most of time
- More settings for both options
	- Either unimportant or are adjusted after changing the shown settings

## Cura – Important Settings: Support & Build plate

#### • Support:

- needed by overhanging structures > 45°
- Standard settings pretty ok
- Leave checked unless stated in model description
- Build Plate:
	- Generates adhesion enhancing plate around/ under the model
	- Recommended for ABS
	- Raft is the strongest but biggest plate
- Both can be vied in "layer view"

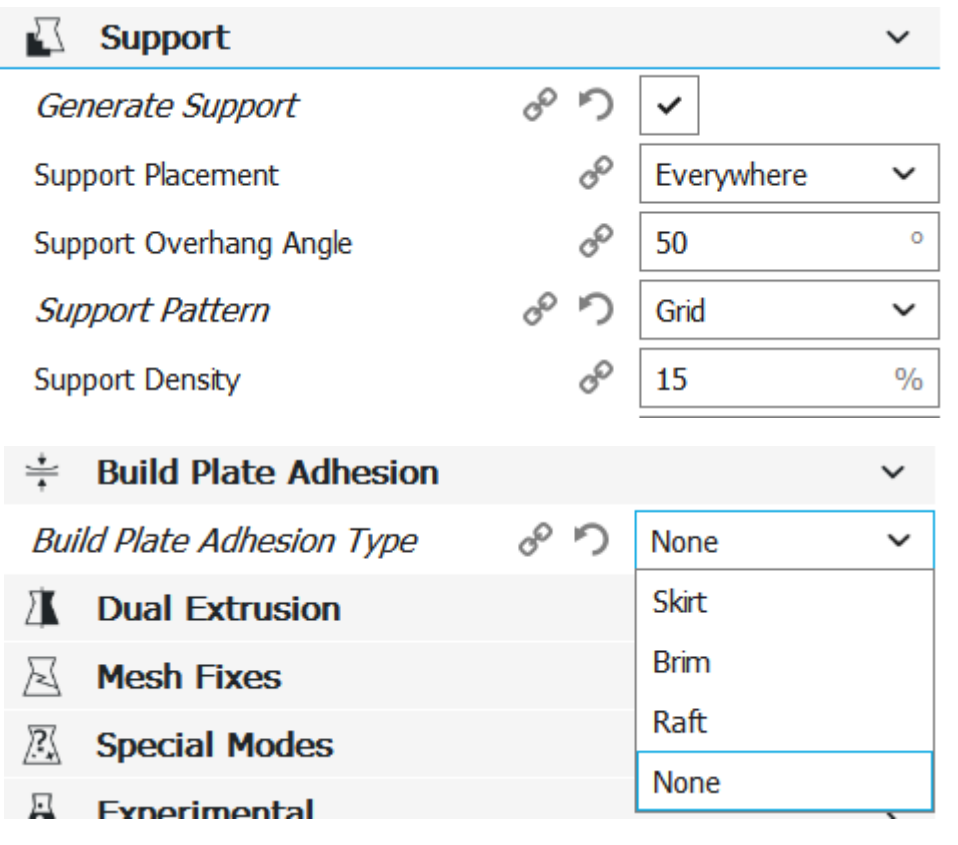

## Cura - finishing your file

- Check
	- Printing time
	- Printing weight
- Printing costs @ Krautspace
	- 0.50€ per print
	- Adittionally 0.04€/g
- Pres "Save to File" and name it
	- Include your (nick-)name, material, what you printed, weight, time
	- ex: GlaDos\_PLA\_cake\_11g\_2h23min.gcode
- Pay, Upload, Print

PI3\_Not\_a\_lie /  $50.4 \times 42.0 \times 50.0$  mm

02h 23min 3.60m /  $\sim$  11g

Save to File

## Reducing Print Costs

- Reduce infill percentage
	- Just add an extra outer layer
- Make your print smaller
- Avoid unnecessary support
- Avoid printing errors
	- Check Printer Calibration
	- **Stay till the printer has finished the first layer (or ask someone to watch it for you)**
		- Most prints go awry in the first few layers
	- Check back every few hours for longer prints (Telegram bot)

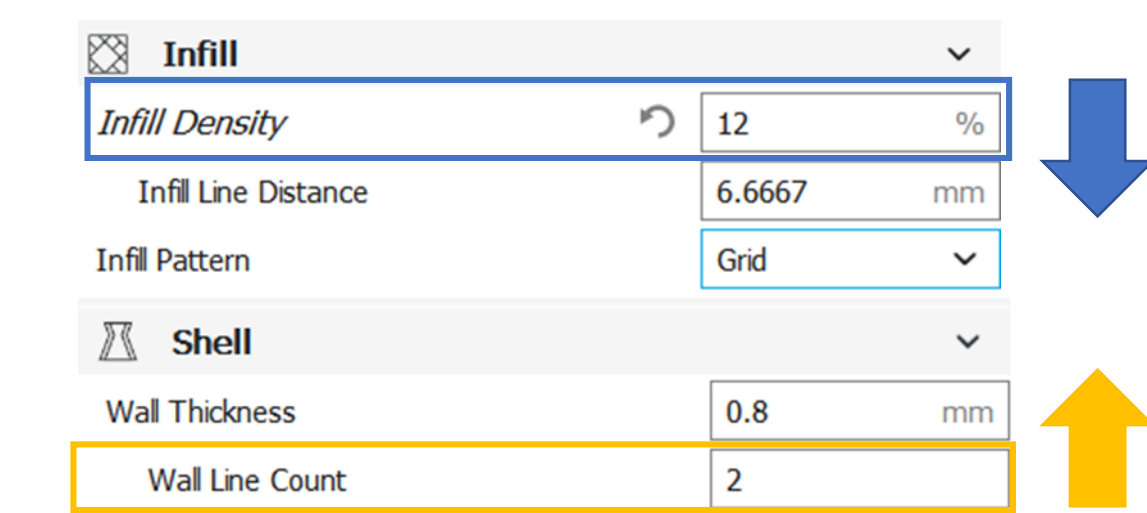

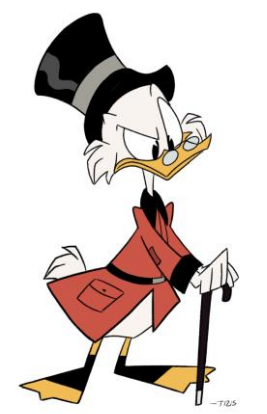

## Choosing the right material

- High number of specialised Filaments
- Different physical and chemical properties
- $\rightarrow$  Different models require different Polymers
	- $\rightarrow$  Settings and Handling have to be adjusted to the plastic used

*Else…*

*(probably*)

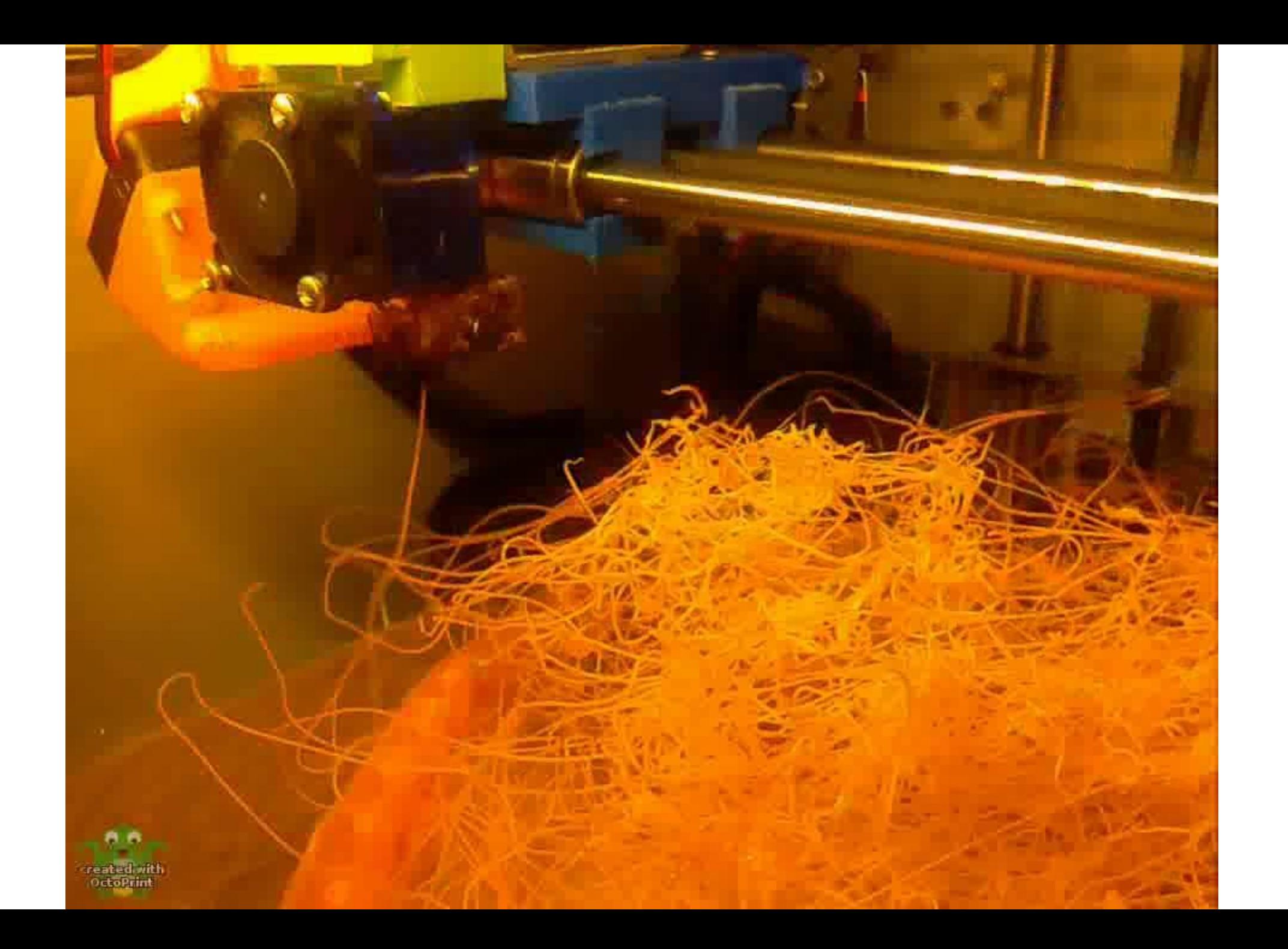

### Common Filament Types

- Tested by us
	- PLA  $\rightarrow$  Cheap biodegradable allrounder material
	- ABS  $\rightarrow$  tough, heat resistant material
	- PET(G)  $\rightarrow$  best known as everyday plastic for food safe containers
- Interesting but yet untested
	- TPU  $\rightarrow$  similar to rubber
	- Conductive PLA→ low voltage circuits
	- Many many more …

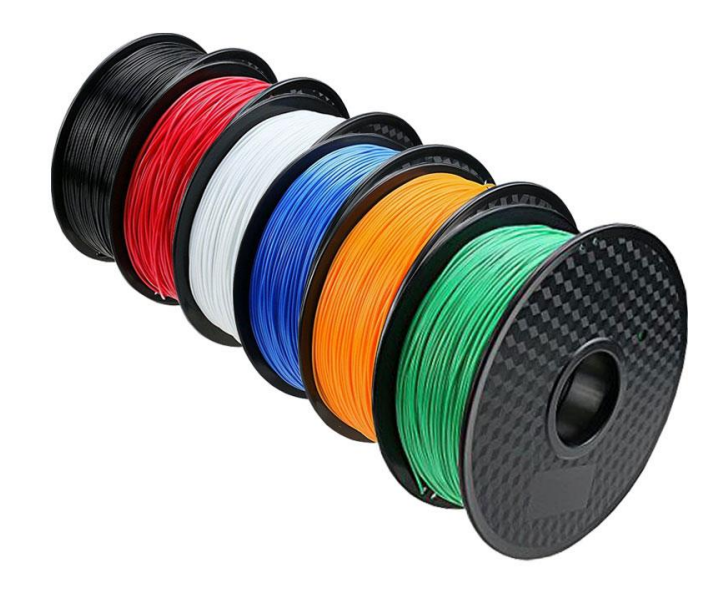

### PLA (Polylactic Acid)

- = polymerized fermented maize starch
- $\rightarrow$  Biodegradable, environment friendly
- +Easy to print
	- Low printing temperature
	- Almost no warping
	- No adhesion plate/ glue necessary
- Brittle
- low Glass transition temperature (60°C)
- Low chemical resistance

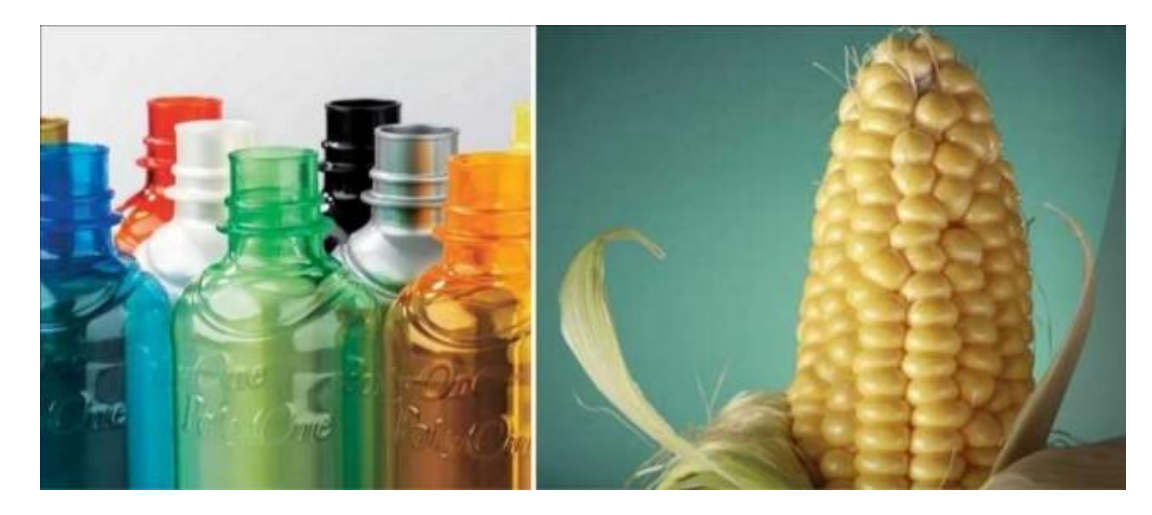

### ABS (Acrylonitrile butadiene styrene)

- $=$
- + tough material
- + high glass transition temperature
- + can be smoothed with acetone vapor
- + hydrolysis resistant
- Easily warps (up to 8%)
- $\rightarrow$  Ideal for small, fine objects, terrible for larger ones

Adhesion: diluted wood glue + build plate

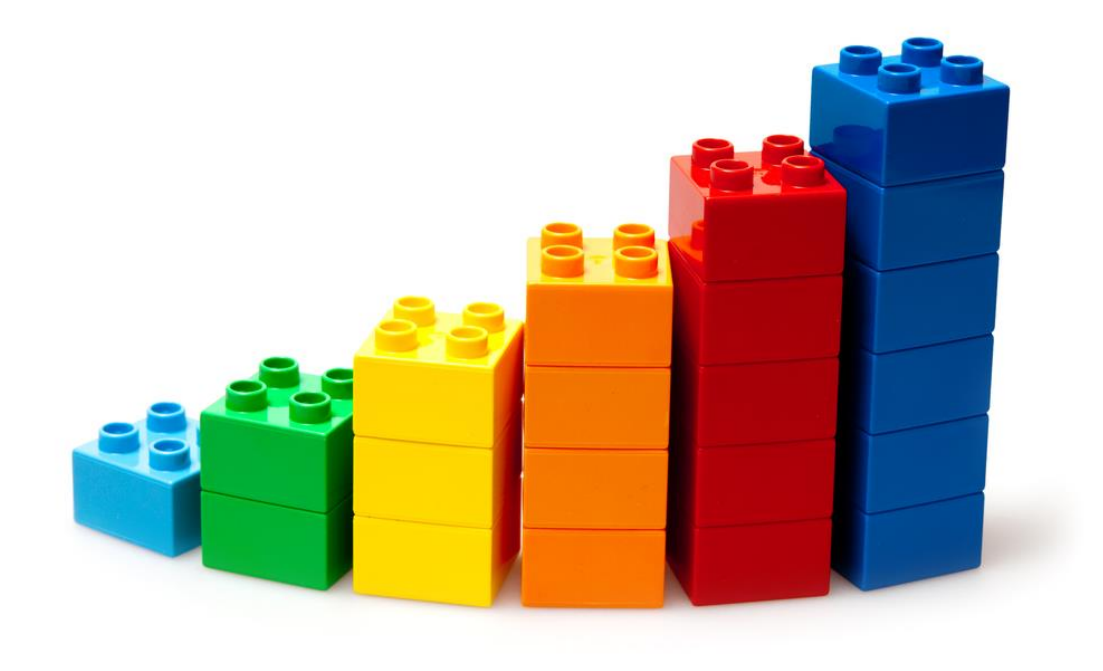

### PET(G) (Polyethylene terephthalate)

- "G" stands for glycolyzed
- = commonly used, foodsafe polymer
- $+$  low warping  $\rightarrow$  used for bigger prints
- + high melting()/ glass transition point () +almost no warping
- small scale printing artefacts
- Small details and support often undistinguishable
- Adhesion: diluted wood glue

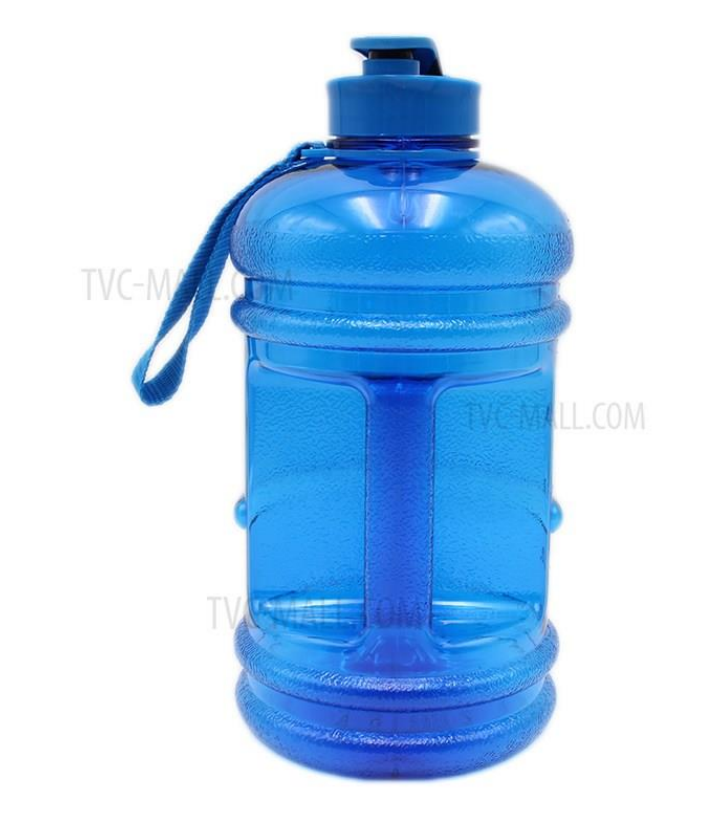

## (Re)calibrating the printer

- Use Octoprint to Home the printer on all axes
	- Make sure the marked lines at both threaded rods are at 6´o clock (always)
	- Put a paper sheet between plate and extruder then try to move it around (after failed prints)
	- $\rightarrow$ If its possible to move it with some resistance the its well calibrated
		- Check all edges and corners, make sure it doesn't get harder/ easier
		- Adjust using a screw driver on the plates corner screws

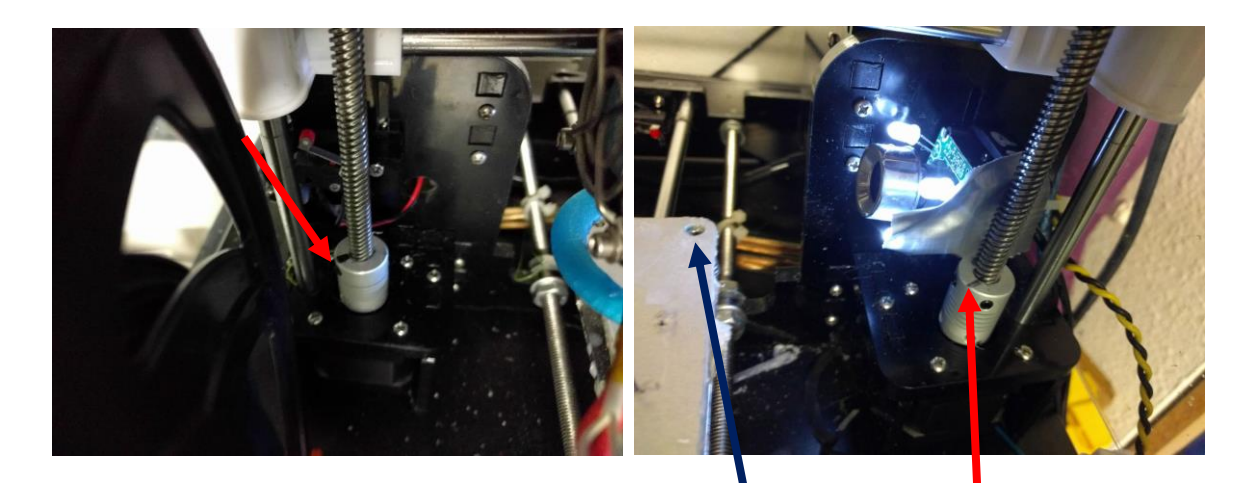